#### **State** Leadership Registration General Info:

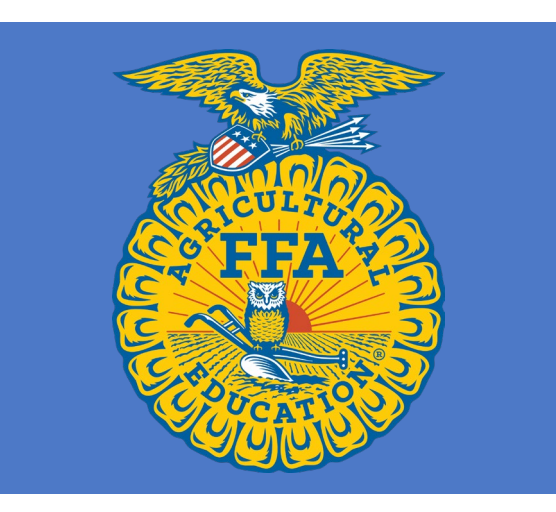

#### • **Registration Link:**

[https://www.judgingcard.com/Registration](https://www.judgingcard.com/Registration/Info.aspx?ID=17766) [/Info.aspx?ID=17766](https://www.judgingcard.com/Registration/Info.aspx?ID=17766)

- **Invoicing:** You will not be charged on Judging Card- you will be invoiced directly from the Association.
- **Numbers Needed:** Total number of students competing, student timers and their names, number of advisors and additional guests you plan to bring.
- **Conflicts:** Please email conflicts for scheduling directly to [dani@blackhillsstockshow.com](mailto:dani@blackhillsstockshow.com)

#### **Registration Link:**

<https://www.judgingcard.com/Registration/Info.aspx?ID=17766> Must log in to your JudgingCard.com account. After logging in click each LDE you need to register for

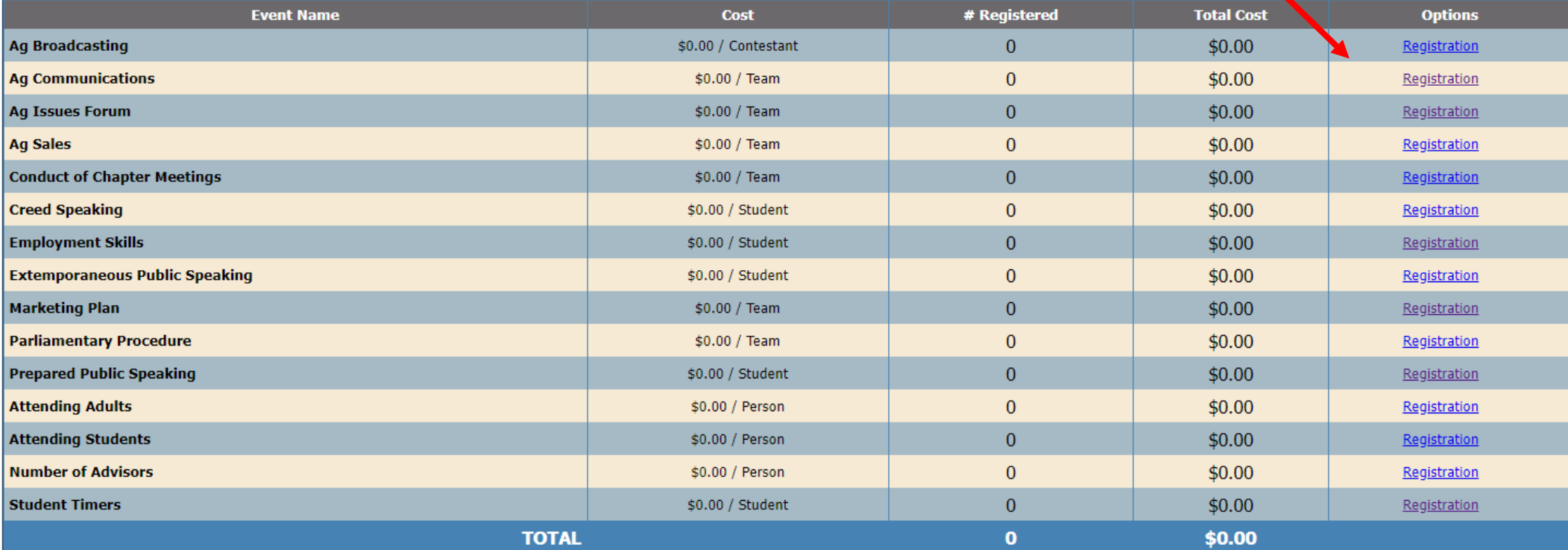

## MUST COMPLETE:

Required to complete the registration links for

- **Advisors and Additional Guests**: Include yourself in this count.
- **Total Number of Students**: This includes all students competing, those timing, and extra District Officers that did not qualify.

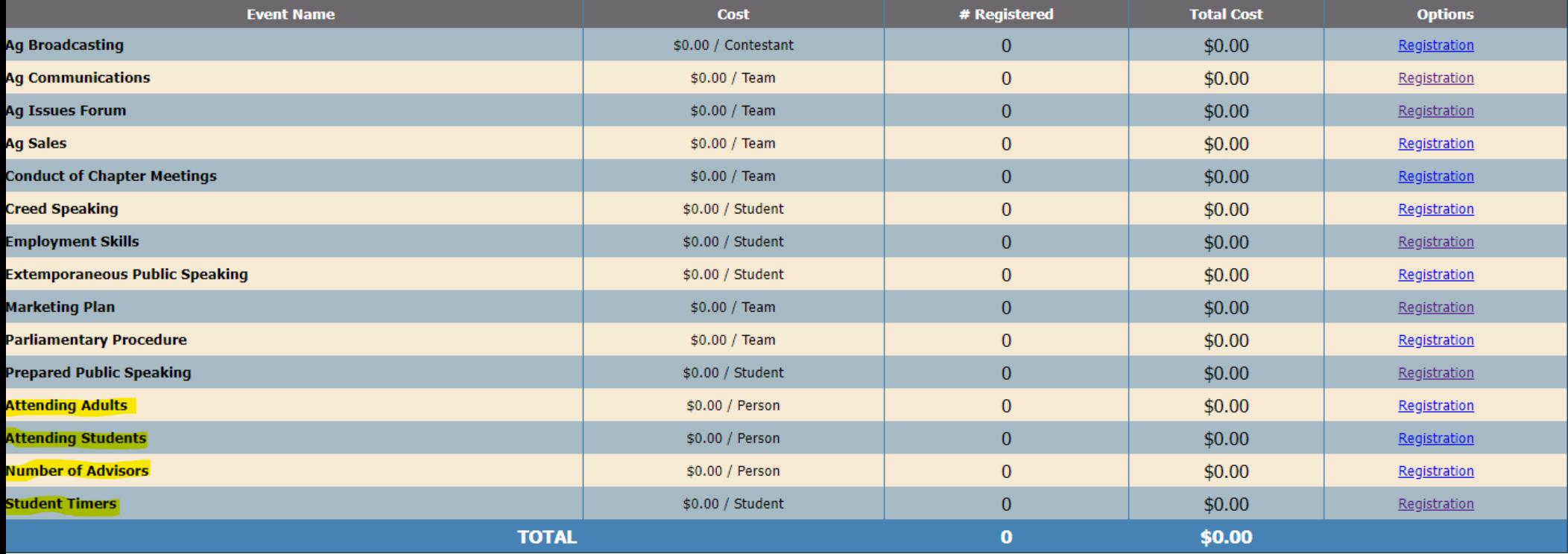

# For Employment & Prepared Public

Select the number of students you are registering, enter the student/s name

- Public Speaking: upload the manuscript and letter of originality as one PDF.
- Employment: upload the resume, cover letter and application as one PDF.
- Please name your files: Chapter.District.Student Name

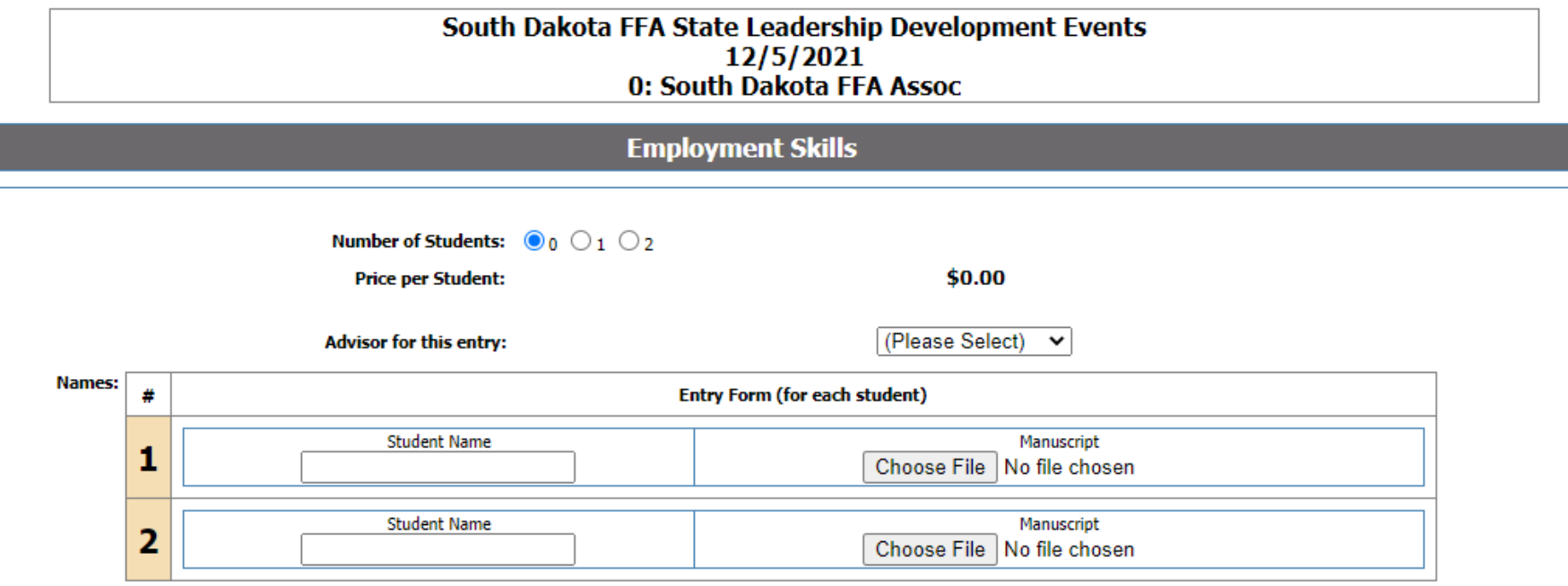

## For Ag Communications & Marketing Plan

Select that you're registering 1 team.

- Enter student names for Ag Issues or Marketing Plan
- Upload Portfolio or Market Plan with the link
- Please name your file: Chapter.District

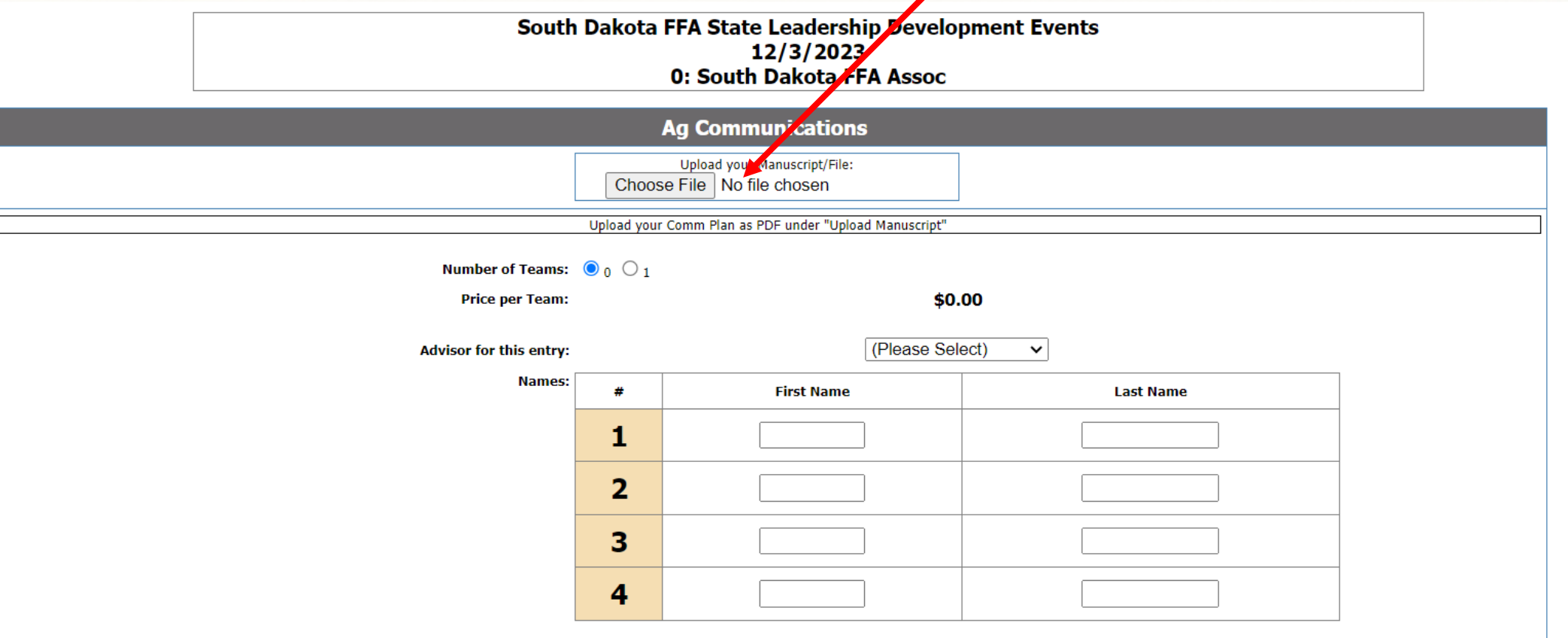